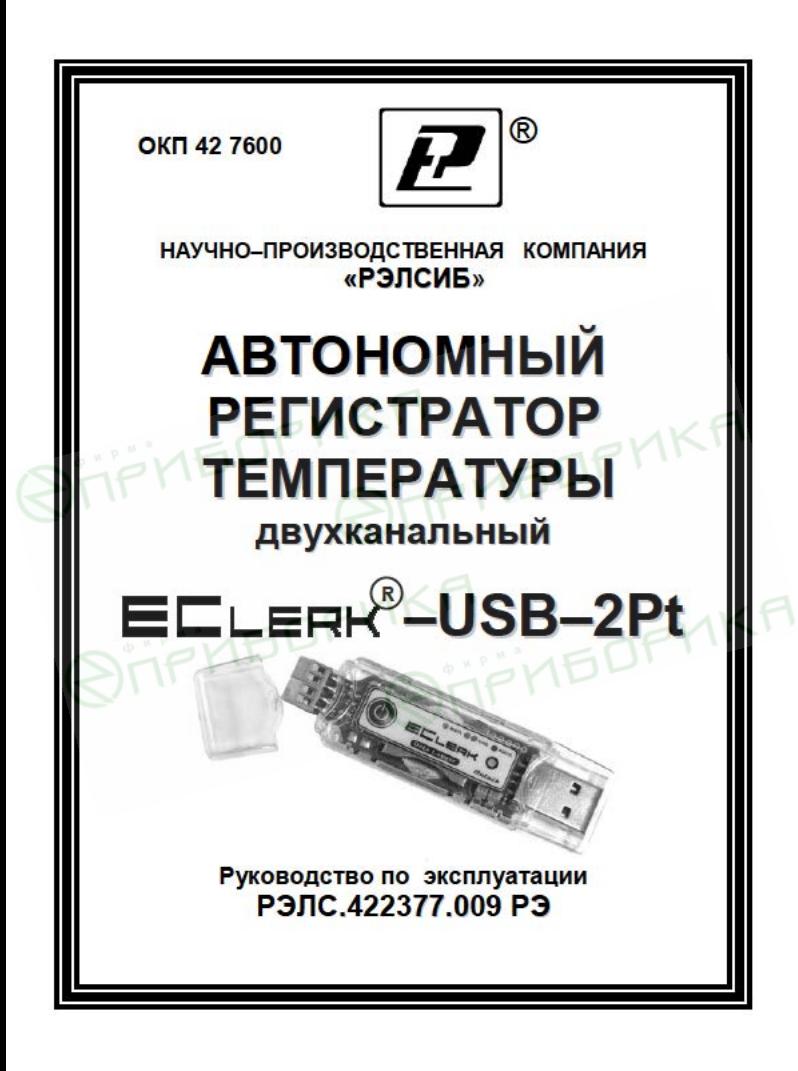

Настоящее руководство по эксплуатации (РЭ) предназначено для изучения обслуживающим персоналом конструкции и основных технических характеристик, принципа действия, правил технической эксплуатации и гарантий предприятия-изготовителя, а также сведений о техническом обслуживании автономного регистратора температуры двухканального ЕСLER - USB-2Pt (далее - региc<sub>T</sub>pa<sub>Top</sub>)

эксплуатацией регистратора необходимо Перед внимательно ознакомиться с настоящим РЭ.

Регистратор выполнен в климатическом исполнении УХЛ 3 1 по ГОСТ 15150-69

Регистратор рекомендуется эксплуатировать ПОИ температуре окружающего воздуха от минус 20 до плюс 70 °C. относительной влажности до 95 % и атмосферном давлении (84,0-106,7) кПа.

При покупке регистратора необходимо проверить:

- комплектность:

- отсутствие механических повреждений;

- наличие штампов и подписей в свидетельстве о приемке и гарантийном талоне предприятия-изготовителя и (или) торгующей организации.

#### 1 НАЗНАЧЕНИЕ ИЗДЕЛИЯ

1.1 Автономный регистратор температуры двухканальный ECLERK<sup>®</sup>-USB-2Pt предназначен для регистрации температуры во времени с последующей обработкой полученной информации на персональном компьютере.

1.2 Регистратор применяется в пищевой промышленности, сельском и коммунальном хозяйствах и машиностроении, на железнодорожном транспорте и других отраслях промышленности.

#### 2 ТЕХНИЧЕСКИЕ ХАРАКТЕРИСТИКИ

2.1 Количество каналов измерения - 2.

Тип используемого чувствительного элемента - термопреобразователь сопротивления Pt1000 с температурным коэффициентом α=0,00385°C<sup>-1</sup> по ГОСТ 6651-2009

2.2 Электропитание регистратора осуществляется от встроенного элемента питания номинальным напряжением 3 В (элемент питания CR2032) или порта USB.

Рекомендуемые элементы питания приведены B приложении А.

2.3 Диапазон измерения температуры - от минус 50 до плюс 200 °С с пределами допускаемой абсолютной погрешности ±0.5 °С.

Диапазон температуры эксплуатации - от минус 20 до плюс 70 °С.

Примечание - Дополнительные ограничения на температурный диапазон эксплуатации накладывает используемый элемент питания, см приложение А.

2.4 Дополнительная погрешность измерений температуры во всѐм диапазоне температуры эксплуатации - не более  $±1$  °С.

2.5 Разрешающая способность - ±0,01.

2.6 Количество регистраций отсчетов - 80000 (или 40000 отсчетов по каждому каналу).

 2.7 Период регистрации (отсчѐтов температуры) – от 1 секунды до 24 часов.

 2.8 Запуск регистратора – по времени или нажатием на кнопку.

2.9 Тип регистрации отсчѐтов температуры:

– в автономном режиме;

 – в режиме «Online» («Текущие данные») с подключением к USB порту ПК.

2.10 Тип записи – циклическая или до заполнения.

 2.11 Период регистрации, время заполнения памяти и время жизни элемента питания CR2032 RENATA, при температуре плюс 23 <sup>0</sup>С и минус 20 °С, – в соответствии с таблицей 1.

 $To6$ пица  $1$ 

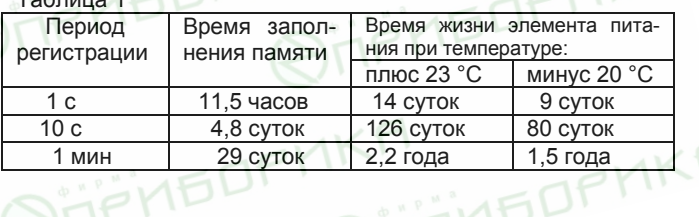

2.12 Средняя наработка на отказ – не менее 20000 ч.

2.13 Средний срок службы – не менее 5 лет.

 2.14 Габаритные размеры регистратора – не более, 85,0х23,0х9,0 мм.

2.15 Масса регистратора, не более – 30 г.

# 3 КОМПЛЕКТНОСТЬ

3.1 Комплектность поставки регистратора в соответствии с таблицей 2.

Таблица 2

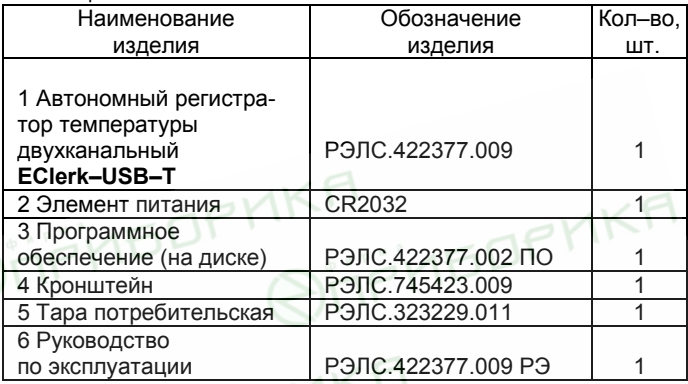

# 4 УКАЗАНИЯ МЕР БЕЗОПАСНОСТИ SOFIAL

4.1 По способу защиты от поражения электрическим током регистратор выполнен как изделие III класса по ГОСТ 12 2 007 0-75

4.2 По степени защиты от проникновения внешних предметов и воды регистратор соответствует IP20 по ГОСТ 14254-96.

4.3 НЕ ДОПУСКАЕТСЯ попадание влаги на внутренние электро- и радиоэлементы регистратора.

4.4 ЗАПРЕЩАЕТСЯ эксплуатация регистратора  $\, {\bf B}$ химически агрессивных средах с содержанием кислот, щелочей и пр.

4.5 Техническая эксплуатация и обслуживание регистратора должны производиться только квалифицированными специалистами, и изучившими настоящее РЭ.

# 5 УСТРОЙСТВО И ПРИНЦИП ДЕЙСТВИЯ

5.1 Внешний вид регистратора - в соответствии с рисунком 1.

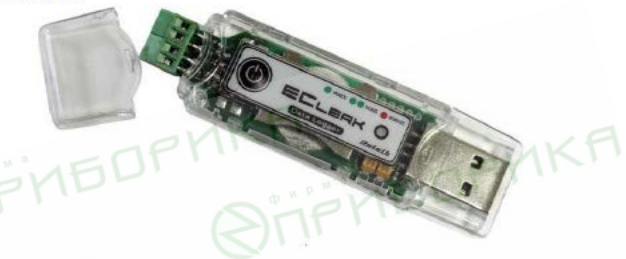

Рисунок 1 - Внешний вид автономного регистратора температуры двухканального  $ECLER<sup>0</sup>-USB-2Pt$ 

5.2 Конструктивно регистратор выполнен в пластмассовом корпусе.

Элемент питания расположен внутри корпуса регистратора.

5.3 На лицевой панели регистратора, в соответствии с рисунком 1, расположены:

- кнопка включения/выключения - предназначена для начала/остановки записи параметров и переключения состояний регистратора;

- светодиодный индикатор - предназначен для индикации состояния регистратора.

#### 5.4 Принцип действия регистратора

Регистратор измеряет температуру через равные заданные промежутки времени и сохраняет полученную информацию в собственной энергонезависимой памяти для последующей обработки информации на персональном компьютере.

Примечание - В связи с постоянной работой по усовершенствованию регистратора, не ухудшающей его технические характеристики и повышающей его надежность, в конструкцию регистратора могут быть внесены незначительные изменения, не отраженные в настоящем РЭ.

# 6 ПОДГОТОВКА к РАБОТЕ

6.1 Установить в регистратор элемент питания, со блюдая полярность.

Для этого необходимо снять боковые колпачки. разъединить корпус, отжав отверткой «ушки» крепления.

ВНИМАНИЕ! Данную операцию необходимо проводить аккуратно, используя отвертку с шириной рабочей части не более 2 мм. Рабочую часть отвертки нужно установить в «ушко» корпуса и надавить изнутри на боковую грань, в соответствии с рисунком 2.

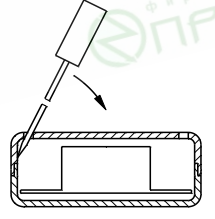

Рисунок 2

6.2 Подключить к регистратору через клеммы один или два чувствительных элемента - термопреобразователь сопротивления Pt1000 с температурным коэффициентом  $\alpha$ =0.00385°C<sup>-1</sup> по ГОСТ 6651-2009 или внешние термометры сопротивления в соответствии с приложением Б.

6.3 Установить на ПК программное обеспечение с диска, поставляемого совместно с регистратором.

Примечание - Обновленные версии программного обеспечения регистратора находятся на сайте www.relsib.com.

6.4 Подключить регистратор к ПК через USBразъем.

6.5 Ввести начальные настройки.

# 7 ПОРЯДОК РАБОТЫ

7.1 Регистратор может находиться в одном из следующих состояний:

а) режим ожидания - в этом режиме раз в 6 секунд происходит двойная вспышка зеленым цветом светового индикатора. Находясь в данном режиме, регистратор ожидает события инициирующего запись - наступление времени старта или нажатия кнопки.

После записи настроек на компьютере регистратор автоматически переходит в этот режим;

б) режим записи - в этом режиме раз в 6 секунд происходит одинарная вспышка зеленым цветом светового индикатора. Находясь в этом режиме, регистратор ведет запись данных с заданным интервалом.

Нажатие кнопки в этом режиме приводит к переходу регистратора в режим остановки;

в) режим остановки - в этом режиме отсутствует любая индикация. Регистратор не производит запись данных и ожидает считывания данных.

 Регистратор автоматически переходит в этот режим после заполнения памяти в случае настройки типа записи до заполнения.

 Нажатие кнопки в этом режим приводит к переходу регистратора в режим ожидания и сбросу всех накопленных значений.

 При последующем нажатии кнопки регистратор переходит режим записи по кнопке;

г) *режим «Авария»* – в этом режиме раз в 6 секунд происходит одинарная вспышка красным цветом светового индикатора. В этот режим регистратор переходит в случае разряда элемента питания.

 Запись в этом режиме не ведѐтся, нажатие кнопки – игнорируется.

 Примечание – В подтверждение нажатия кнопки происходит индикация красным цветом светодиодного индикатора.

#### **8 ОПИСАНИЕ ПРОГРАММЫ НАСТРОЙКИ И ВИЗУАЛИЗАЦИЙ**

 8.1 Окно программы имеет 3 вкладки, в соответствии с рисунком 3:

– **«Общее»** – вкладка предназначена для настройки регистратора, загрузки накопленных данных из файла или регистратора, сохранения данных в файл и экспорта данных;

– **«График»** – вкладка предназначена для отображения данных в виде графика;

– **«Таблица»** – вкладка предназначена для отображения данных в виде таблицы.

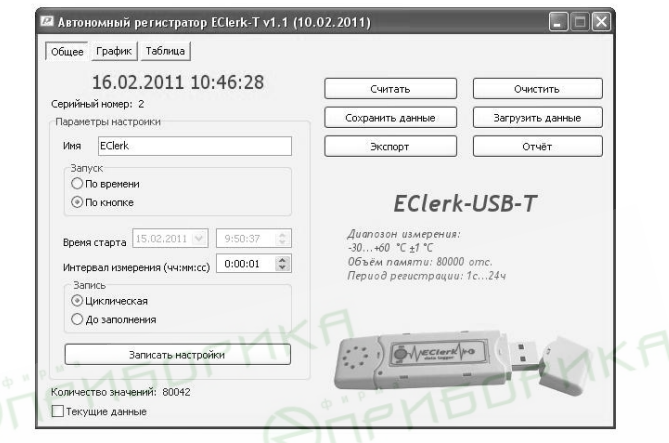

**Рисунок 3** 

# **8.2 Вкладка «Общее»**

8.2.1 На данной вкладке **«Общее»** производится управление регистратором и файлами данных и настроек.

 При неподключенном регистраторе, пользователю выводится надпись **«Ожидание подключения»**.

 Как только к ПК подключается регистратор, надпись «Ожидание подключения» заменится временем, которое в данное время установлено на регистраторе, а все поля заполняются данными, загруженными из регистратора.

 Для того, чтобы загрузить данные, накопленные регистратором, необходимо нажать кнопку **«Считать»**. При необходимости, внести изменения в настройки.

8.2.2 **«Серийный номер»** – индивидуальный серийный номер устройства, он жѐстко привязан к регистратору и не может изменяться пользователем.

8.2.3 «Имя» - имя, которое назначает пользователь устройству, максимальная длина 20 символов, поддерживаются русские и английские символы.

8.2.4 «Запуск» - выбор события инициирующего начало записи:

- по времени:

- по кнопке.

8.2.5 «Время старта» - время начала записи.

8.2.6 «Интервал измерения (чч:мм:cc)» - период между записями от 1 с до 24 часов.

8.2.7 «Запись» - способ заполнения памяти при записи отсчетов:

- циклическая:

- до заполнения.

8.2.8 «Записать настройки» - запись установленных настроек и синхронизация времени по часам ПК. Регистратор при этом переходит в режим ожидания.

8.2.9 «Считать» - чтение накопленных регистратором данных, время загрузки зависит от количества записанных значение, максимальное время загрузки 30 секунд.

Количество значений - количество накопленных значений в регистраторе.

Примечание - При записи в регистраторе новых настроек. все имеющиеся в памяти регистратора данные, автоматически удаляются.

8.2.10 «Очистить» - сброс всех накопленных значений, при этом регистратор сохраняет прежний режим рабо-TЫ.

8.2.11 «Сохранить данные» - сохранение данных загруженных из регистратора во внешний файл.

8.2.12 «Загрузить данные» - загрузка данных из внешнего файла.

8.2.13 **«Экспорт»** – позволяет экспортировать данные в текстовый файл и в файл электронных таблиц Microsoft Excel.

 Примечание – «Экспорт» в формат электронных таблиц возможен только при установленной программе Microsoft Excel.

 8.2.14 **«Отчѐт»** – создание отчѐта о накопленных значениях в печатном виде.

 8.2.15 Вкладка **«Текущие данные»** – если в данный момент времени регистратор не ведѐт запись, то можно считывать данные с датчика температуры в режиме реального времени с интервалом между измерениями, записанными в регистратор. Считанные данные будут автоматически добавляться в таблицу и график, а так же будут доступны для сохранения.

# **8.3 Вкладка «График»**

8.3.1 Вкладка **«График»**, в соответствии с рисунком 4, позволяет представить накопленные данные в виде графика. Управление графиком происходит с помощью мыши или, расположенных ниже графика, групп элементов.

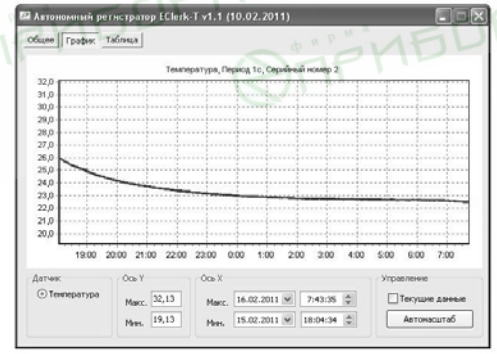

**Рисунок 4** 

Управление мышью позволяет изменить масштаб по временной оси с помощью колесика прокрутки и перемешаться по графику, зажимая левую кнопку.

Правой клавишей мыши активируется меню «Выбора инструмента» для работы с графиком

8.3.2 «Текущие данные» - если в данный момент времени регистратор не ведет запись, то можно считывать данные с датчика температуры в режиме реального времени с интервалом между измерениями, записанными в регистратор. Считанные данные будут автоматически добавляться в таблицу и график, а так же будут доступны для сохранения.

8.3.3 «Ось Y» - задаются минимум и максимум для оси данных, все некорректно введенные значения игнорируются.

8.3.4 «Ось X» - задаются минимум и максимум для оси времени, все некорректно введенные значения игнорируются.

8.3.5 «Автомасштаб» - возвращает график в исходное положение.

#### 8.4 Вкладка «Таблица»

8.4.1 Вкладка «Таблица», в соответствии с рисунком 5. позволяет предоставить данные в виде таблицы и отфильтровывать их по выходу за заданные границы температуры или влажности.

8.4.2 «Текущие данные» - если в данный момент времени регистратор не ведет запись, то можно считывать данные с датчика температуры в режиме реального времени с интервалом между измерениями, записанными в регистратор. Считанные данные будут автоматически добавляться в таблицу и график, а так же будут доступны для сохранения.

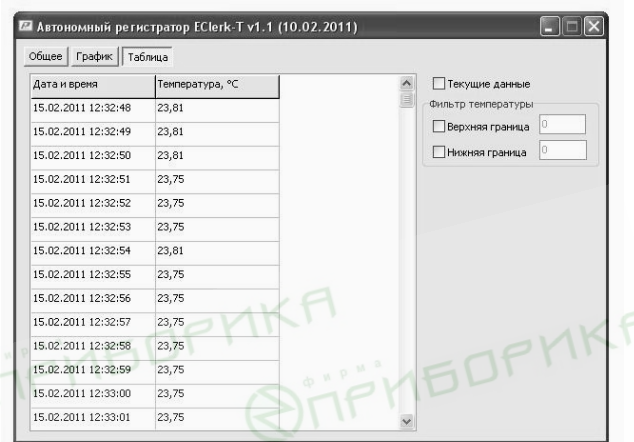

# **Рисунок 5**

#### **8.4.3 Фильтр температуры**

8.4.3.1 **«Верхняя граница»** – фильтр оставляет только те записи, в которых температура больше заданного значения фильтра, некорректно указанные значения не обрабатываются.

8.4.3.2 **«Нижняя граница»** – фильтр оставляет только те записи, в которых температура меньше заданного значения фильтра, некорректно указанные значения не обрабатываются.

# **9 УКАЗАНИЯ ПО ЭКСПЛУАТАЦИИ**

 9.1 Техническая эксплуатация (использование) регистратора должна осуществляться в соответствии с требованиями настоящего РЭ.

 9.2 При помощи «программы настройки и визуализации» можно самостоятельно провести градуировку регистратора. Для этого необходимо последовательно, в соответствии с инструкцией «Программы настройки и визуализации», выдержать ЧЭ регистратора при температуре 0 и плюс 100 °С.

 Градуировочные поправочные коэффициенты будут записаны в энергонезависимую память регистратора и доступны в окне программы. При необходимости можно вернуться к заводской градуировке Регистратор необходимо размещать таким образом, чтобы не закрывать отверстия в колпачке, защищающем чувствительный элемент температуры.

 9.3 Для крепления регистратора используется кронштейн, в соответствии с приложением В.

9.4 Регистратор рекомендуется эксплуатировать:

 – в закрытых взрывобезопасных помещениях при отсутствии химически агрессивных сред с содержанием кислот, щелочей и пр.;

 – при температуре окружающего воздуха от минус 20 до плюс 70 <sup>0</sup>С, относительной влажности до 95 % и атмосферном давлении (84,0–106,7) кПа.

 9.5 После замены элемента питания, регистратор необходимо заново настроить.

# **10 ТЕХНИЧЕСКОЕ ОБСЛУЖИВАНИЕ**

 10.1 Для поддержания работоспособности и исправности регистратора необходимо *1 раз в 3 месяца* проводить техническое обслуживание, визуальный осмотр, обращая внимание на работоспособность изделия, отсутствие пыли, грязи и посторонних предметов на регистраторе.

10.2 При наличии обнаруженных недостатков произвести их устранение.

#### **11 ТРАНСПОРТИРОВАНИЕ**

11**.**1 Регистратор может транспортироваться всеми видами транспортных средств при температуре окружающей среды от минус 50 до плюс 50 °С и относительной влажности до 75 % при температуре плюс 15 °С.

 Регистратор может транспортироваться воздушным, железнодорожным и водным транспортом в соответствии с правилами, установленными для данного вида транспорта.

 11.2 Регистратор должен транспортироваться только в транспортной таре предприятия–изготовителя.

# **12 ХРАНЕНИЕ**

 12.1 Регистратор следует хранить в отапливаемом помещении с естественной вентиляцией, при температуре окружающего воздуха от плюс 5 до плюс 40 <sup>0</sup>С и относительной влажности до 80 % при температуре плюс 25 °С.

 Воздух в помещении не должен содержать химически агрессивных примесей, вызывающих коррозию материалов регистратора.

 12.2 Регистратор должен храниться в транспортной таре предприятия–изготовителя.

# **Приложение А**

#### **Рекомендуемые элементы питания для использования в автономном регистраторе температуры двухканальном EClerk–USB–2Pt**

#### **Таблица А.1**

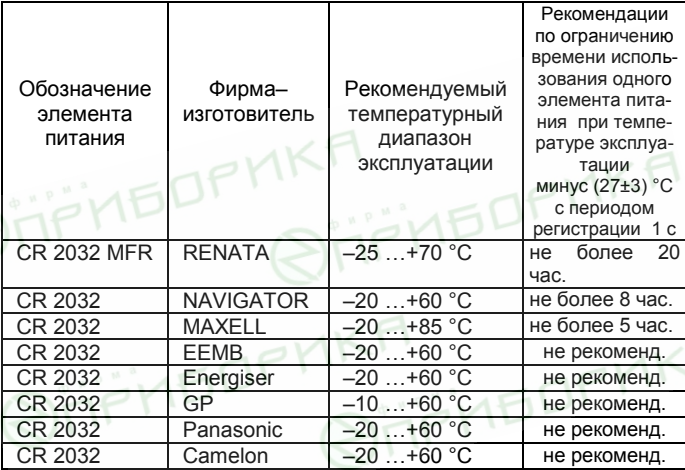

#### Приложение Б

#### Схема подключения автономного регистратора температуры двухканального EClerk-USB-2Pt на месте эксплуатации

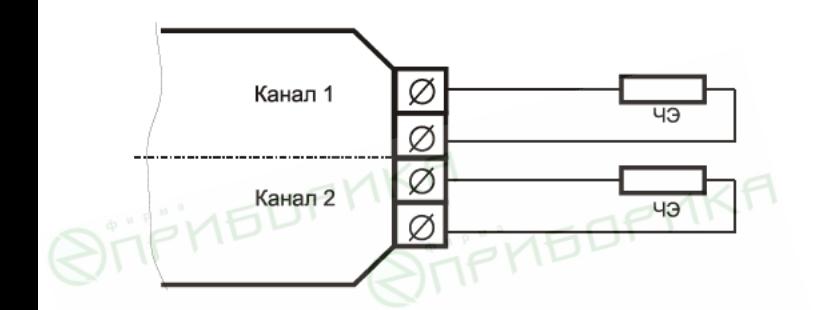

ЧЭ - чувствительный элемент - термопреобразователь сопротивления Pt1000 с температурным коэффициентом а=0,00385°C<sup>-1</sup> по ГОСТ 6651-2009

#### Кронштейн для крепления регистратора

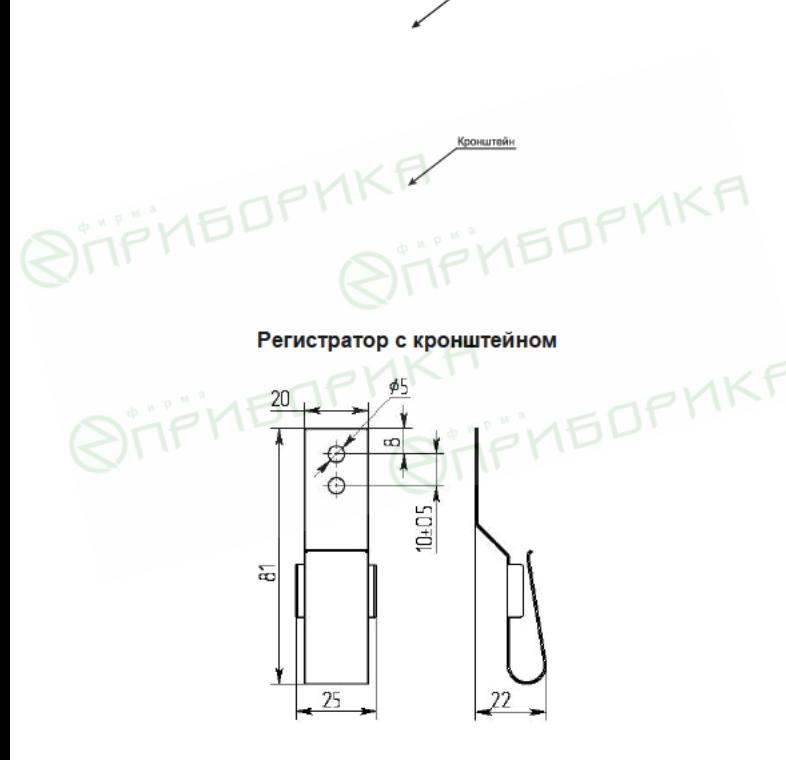

Приложение В Крепление автономного регистратора температуры двухканального EClerk-USB-2Pt на месте эксплуатации

Регистратор